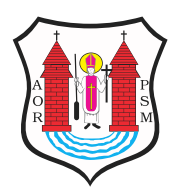

Opublikowane nMBawa (mlawa.pl)

Autor: Agnieszka Puzio-D bska

## NOWY SYSTEM DLA KLIENTÓW KINA I MDK

Publikowane od 31.03.2017 00:00:00 Publikowane do 01.05.2017 00:00:00 Od 1 kwietnia 2017 r wprowadzamy zintegrowany system obsługi zajęć i sprzedaży biletów w kinie Kosmos. Osoby korzystające z opcji zakupu biletu przez Internet oraz uczestników naszych zajęć prosimy o zapoznanie się z artykułem. Nowy program będzie bardzo intuicyjny i prosty w obsłudze, ale pojawi się w nim kilka istotnych zmian.

## **ZAKUP BILETU ONLINE**

Od 2015 roku w kinie KOSMOS możecie Państwo dokonywać zakupu biletów na seanse drogą internetową. Wielokrotnie zgłaszali Państwo problemy z niemożnością dokonywania płatności, odrzuceniem przelewów lub "znikającymi rezerwacjami". Dziękujemy za wszystkie uwagi, gdyż pozwoliły nam one zmienić system na bardziej funkcjonalny dla wszystkich korzystających z naszych usług.

Nowy system do sprzedaży biletów biletyna.pl pozwala nie tylko w szybki i łatwy sposób zakupić bilet, ale daje również wiele możliwości klientom, którzy uczestniczą w zajęciach organizowanych przez Miejski Dom Kultury. W krótkiej instrukcji postaramy się Państwu przybliżyć mechanizm działania nowego sytemu i różnice, które mogą Państwo napotkać przy dokonywaniu zakupu.

Po przejściu na stronę www.mdkmlawa.pl i kliknięciu w zakładkę KINO zobaczą Państwo filmowe propozycje na najbliższych kilka dni. Mogą Państwo wybierać spośród czterech wariantów okna widoku, dostosowanych do indywidualnych upodobań użytkownika. W pierwszej kolejności należy wybrać wydarzenie (film i termin). Po kliknięciu w odsyłacz "Bilety" przechodzą Państwo do wybranego wydarzenia, a na stronie pojawia się pełna informacja o filmie wraz z opisem oraz grafiką. Poniżej w szarej ramce wyświetli się instrukcja, o tym jak dokonać rezerwacji. Należy postępować zgodnie ze wskazówkami, i w pierwszej kolejności wybrać miejsce na sali, do której wgląd uzyskają Państwo po kliknięciu w pole WIDOWNIA – zielone punkty oznaczają miejsca wolne, natomiast szare wyłączone ze sprzedaży. Warunkiem prawidłowego zakupu jest również wybranie rodzaju biletu, jak odbywało się to do tej pory. Później należy już tylko wypełniać wskazane pola i dokonać płatności. Ta część nie powinna sprawić Państwu problemu, ale proszę pamiętać o kilku istotnych krokach.

W nowym systemie po zaznaczeniu opcji "dostawa biletu pdf na pocztę" pojawi się nowe okno, w które należy wpisać hasło rezerwacji. Klient sam ustala hasło, ale

powinien je zapamiętać, gdyż będzie ono potrzebne do pobrania biletu. Po dokonaniu zakupu otrzymają Państwo na adres mailowy link do strony, z której będzie można pobrać zakupiony bilet. JEST TO BARDZO WAŻNE! TYLKO WPISANIE PRAWIDŁOWEGO HASŁA UMOŻLIWI POBRANIE BILETU!!!

Jeżeli po wpisaniu wszystkich danych, przed przejściem do kolejnego etapu rezerwacji wyświetli się Państwu komunikat "Uwaga - prosimy o sprawdzenie i poprawienie formularza poniżej" należy powrócić do wcześniejszych punktów rezerwacji i prześledzić, czy zostały wypełnione wszystkie wskazane rubryki. Po ich uzupełnieniu powinni Państwo bez problemu przejść do płatności.

## **ISTOTNE ZMIANY – KORZYŚCI DLA KLIENTA**

Jeżeli będą Państwo kupować bilet w weekend, wyświetlą się Państwu tylko te banki, które będą dokonywały transakcji w dni wolne od pracy. Unikamy w ten sposób sytuacji, że wpłata nie dotrze na czas, a Państwo otrzymają informacje o zarezerwowanych miejscach. NOWY SYSTEM NIE ZAPISUJE NIEOPŁACONYCH REZERWACJI!!!Podgląd sali kina będzie widoczny dla klienta do ostatniej minuty przed rozpoczęciem filmu. W poprzednim systemie wygasał on już 2 godziny przed rozpoczęciem seansu.

## **SYSTEM OBSŁUGI ZAJĘĆ W MDK**

Nowy system daje jeszcze inne możliwości. Uczestnicy naszych zajęć po założeniu sobie konta będą mogli zapisać się na zajęcia lub sami z nich zrezygnować. Widoczny będzie również podgląd dokonanych płatności czy informacja o odwołaniu zajęć, która zostanie automatycznie wysłana do użytkownika, jeżeli jego dane kontaktowe znajdują się w systemie. Uczestnik będzie widział informacje o najbliższych zajęciach oraz otrzyma przypomnienie z prośbą o opłacenie zajęć w przypadku braku wpłaty. Sam będzie mógł kontrolować zmiany w swoim statusie i wyjaśniać je na bieżąco, w przypadku wątpliwości czy ewentualnych problemów.

Mamy nadzieję, że zaproponowane przez nas zmiany spotkają się z Państwa aprobatą i chętniej będą Państwo korzystali z opcji zakupu biletu przez Internet oraz zapisywali się na zajęcia bez wychodzenia z domu.

Nowy system uruchamiamy 3 kwietnia 2017 r. Wszelkie dokonane do tego czasu płatności, zarejestrowane w poprzednim systemie, zostaną automatycznie przeniesione do nowego.

Do pobrania [1 \(Large\).png 1](https://mlawa.pl/index.php/sites/default/files/attachments/1%20%28Large%29.png).21 MB [2 \(Large\).png 1](https://mlawa.pl/index.php/sites/default/files/attachments/2%20%28Large%29.png).28 MB [screencapture-mdkmlawa-kino-test-1490863251530 \(](https://mlawa.pl/index.php/sites/default/files/attachments/screencapture-mdkmlawa-kino-test-1490863251530%20%28Large%29.png)Large).png 1.

Adres zródBowhytps://mlawa.pl/index.php/artykul/nowy-system-dlakina-i-mdk